## Chromebook - Accessing Office 365 Visual Guide

## Type Office.com in your Chrome browser

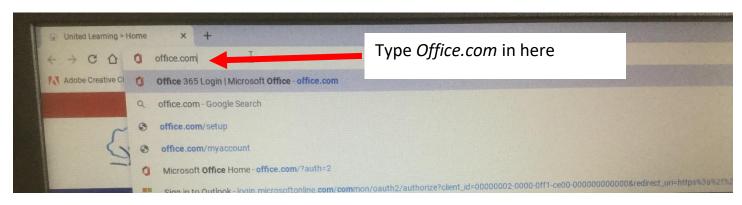

Sign in with your school email and password.

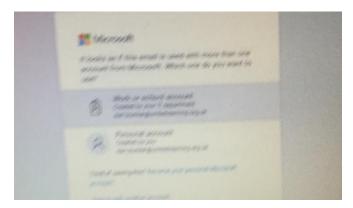

You now have access to the full range of Office tools such as email and Teams.

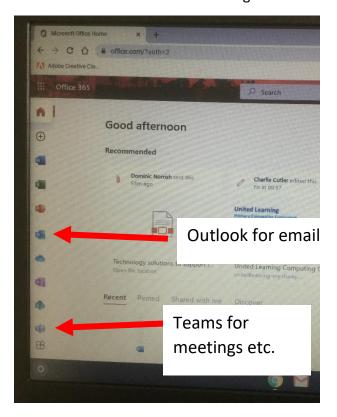

## **Video Support**

You can access our Chromebook video guides here:

https://www.youtube.com/playlist ?list=PLTGzH9gO0megKz6OUBeA mnc2GwLqRp3i3

Shot form link: <a href="https://bit.ly/2AGuoMr">https://bit.ly/2AGuoMr</a>